# I JPEG 11

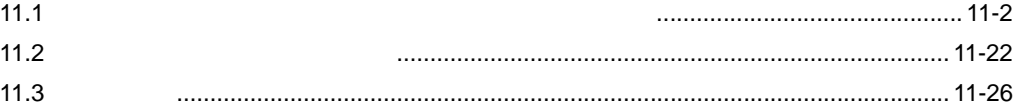

<span id="page-1-0"></span> $11.1$ 

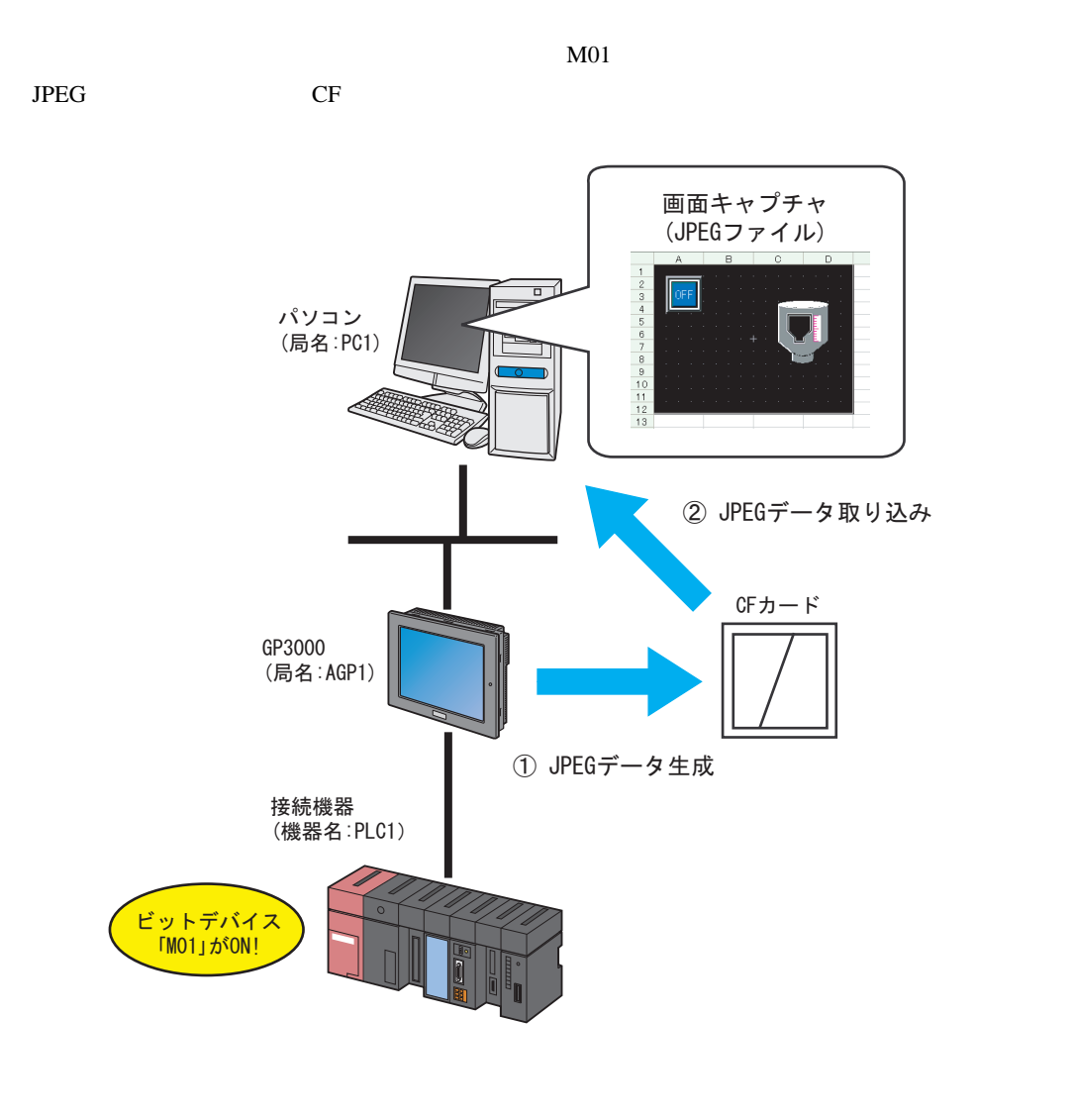

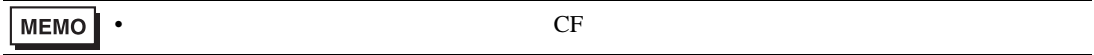

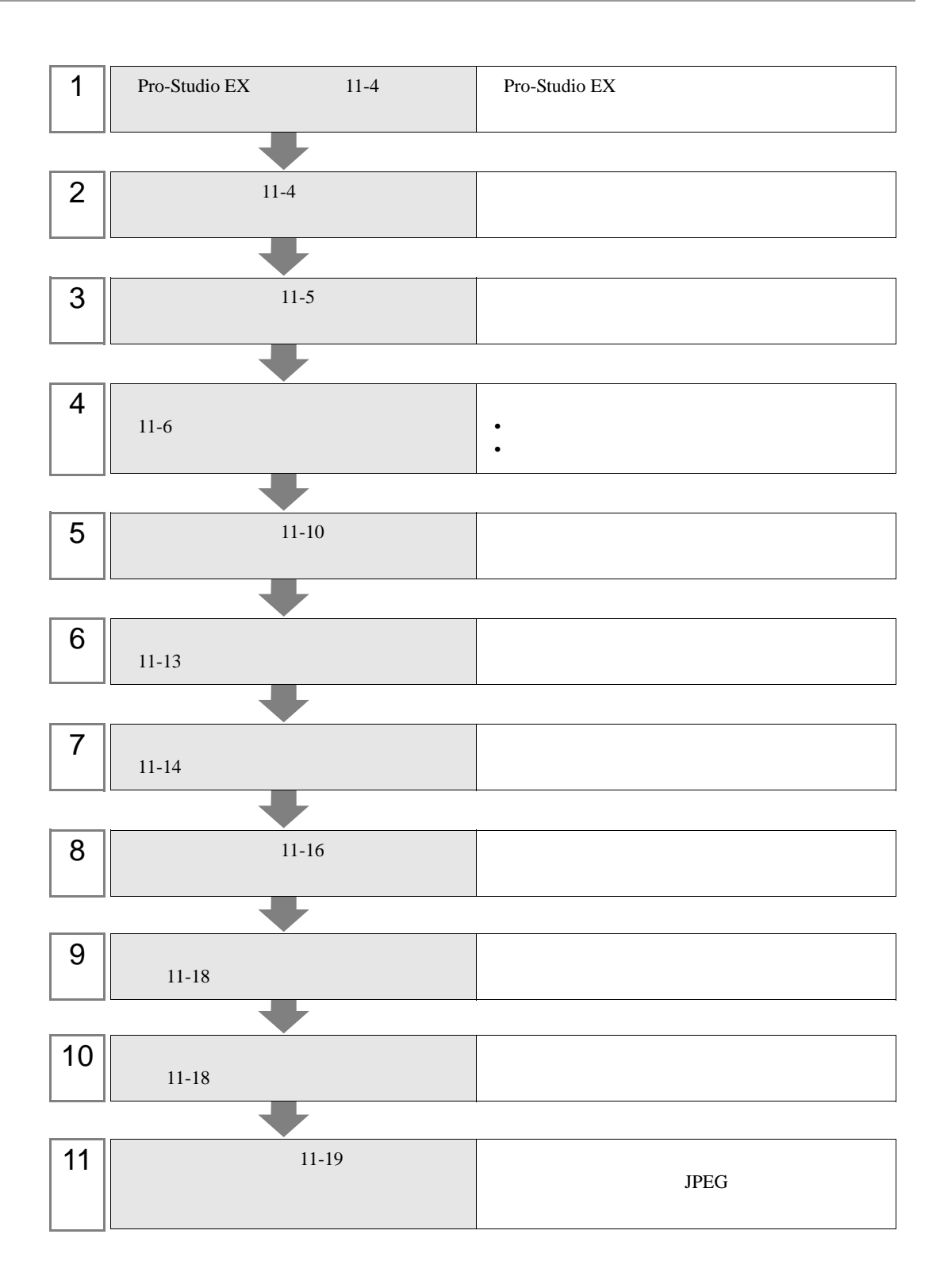

<span id="page-3-1"></span><span id="page-3-0"></span>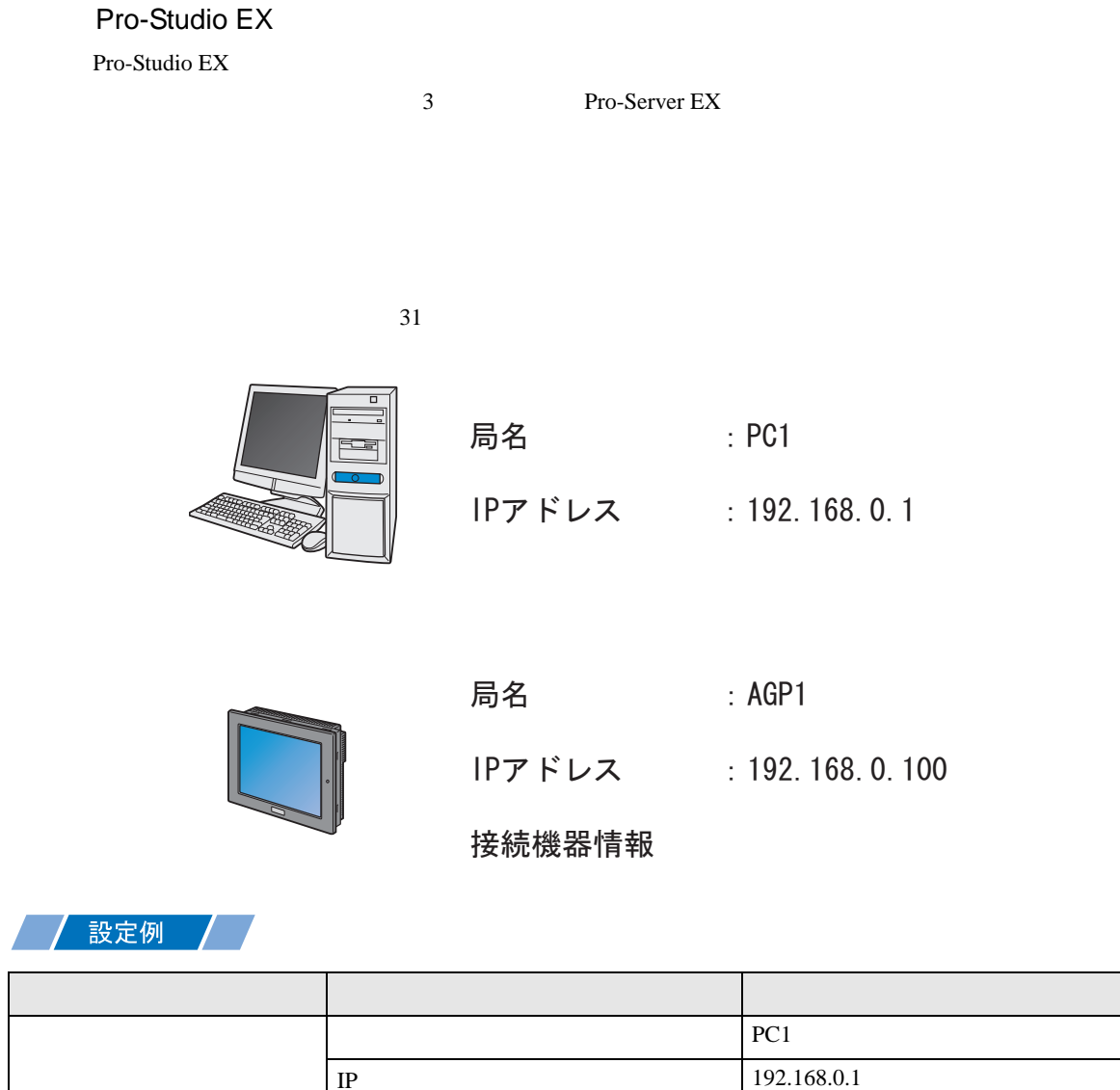

IP 192.168.0.100

GP3000 局名 AGP1

<span id="page-4-0"></span>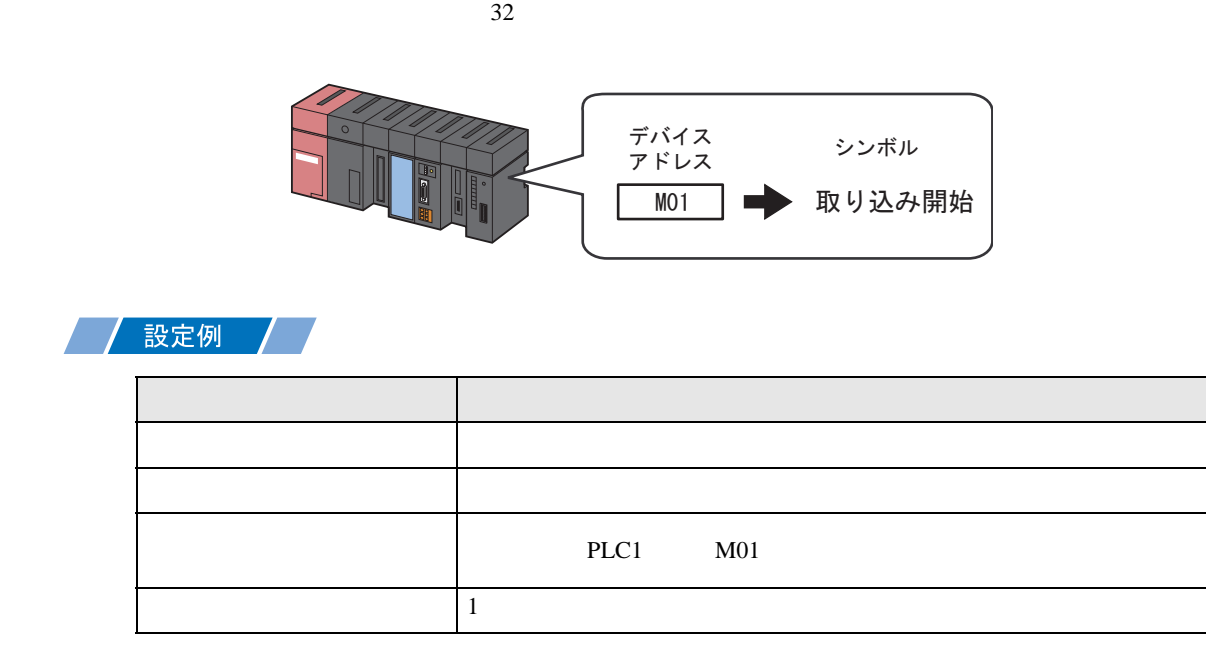

<span id="page-5-0"></span>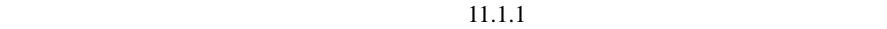

設定例 /

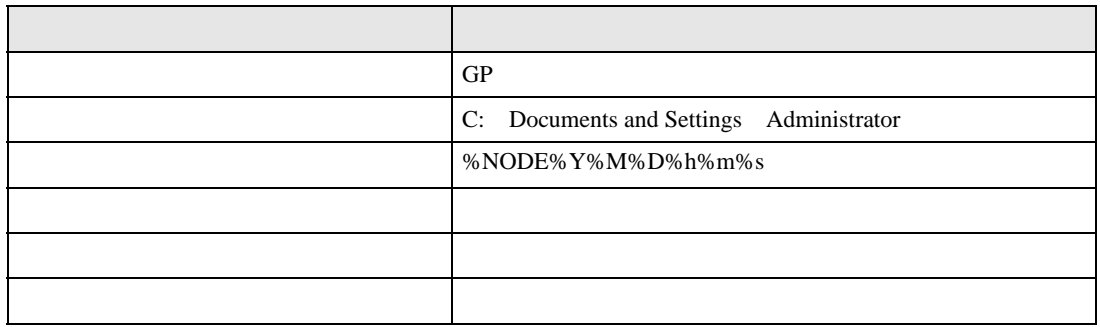

 $1$ 

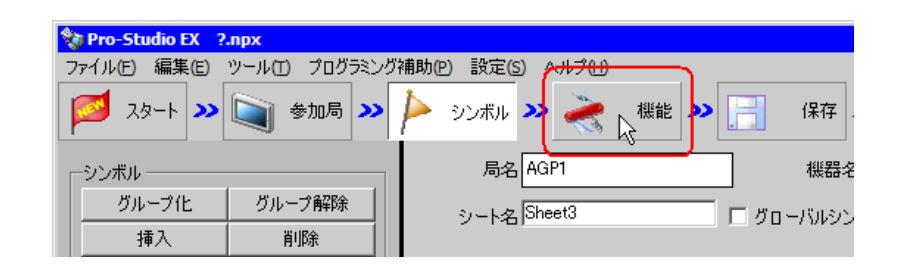

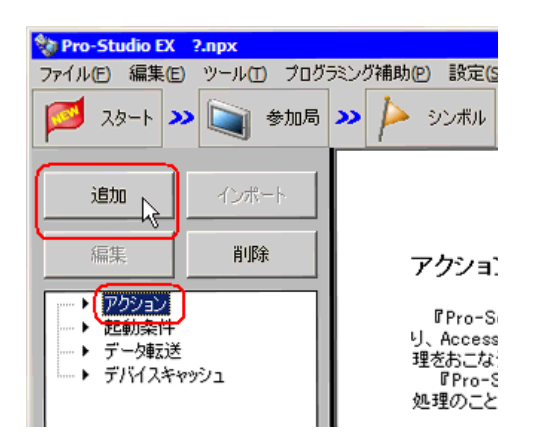

3 GP JPEG 2012 USE OF  $\overline{S}$ 

 $JPEG$ 

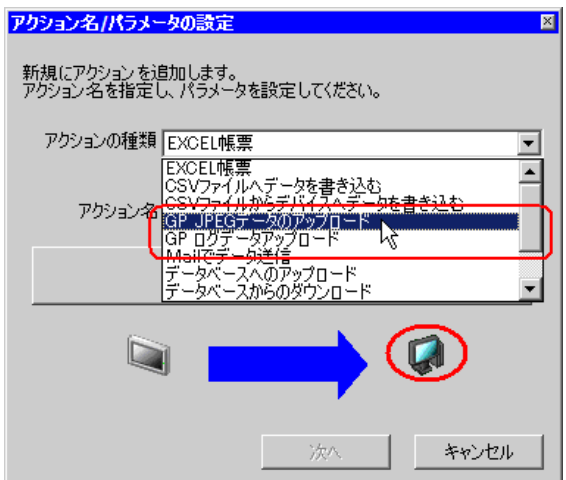

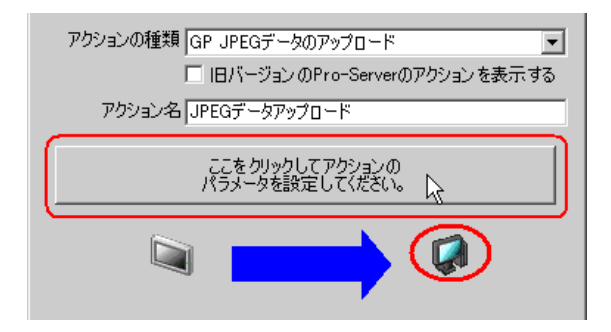

### $5$  GP

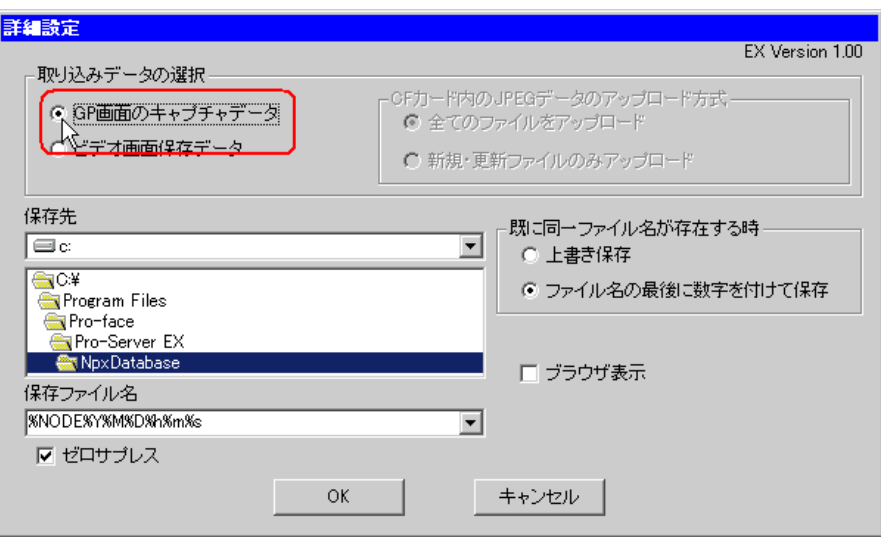

 $6$ 

#### %NODE%Y%M%D%h%m%s

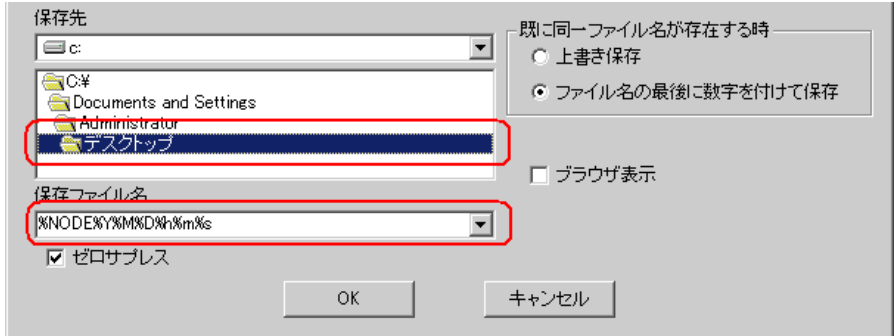

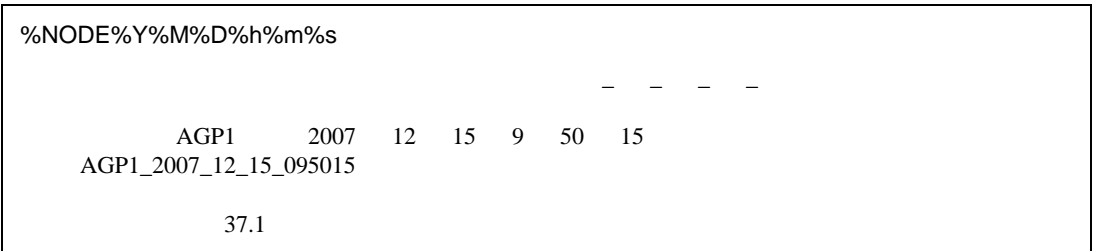

 $7$ 

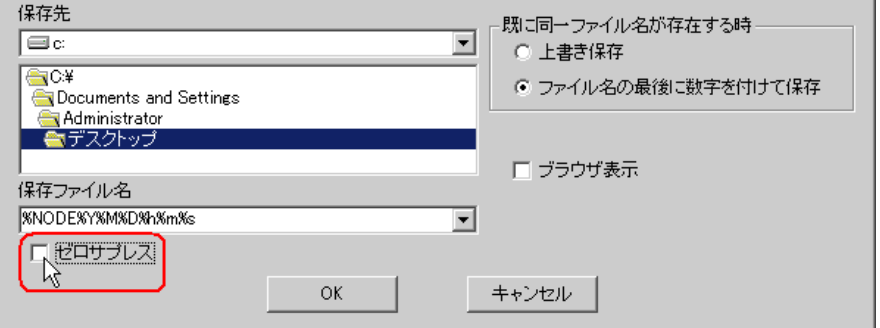

 $8$ 

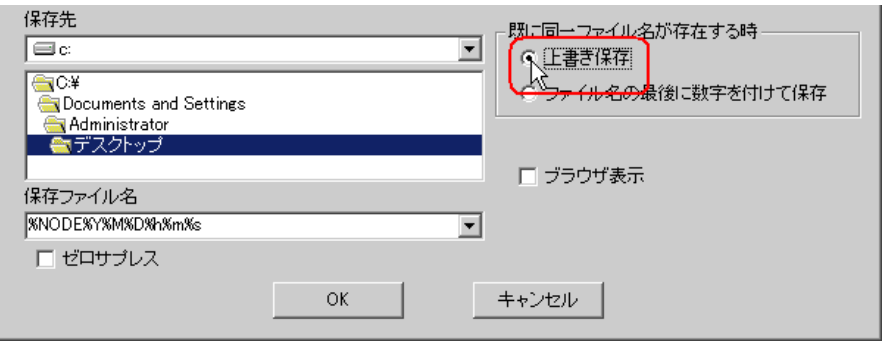

 $9$ 

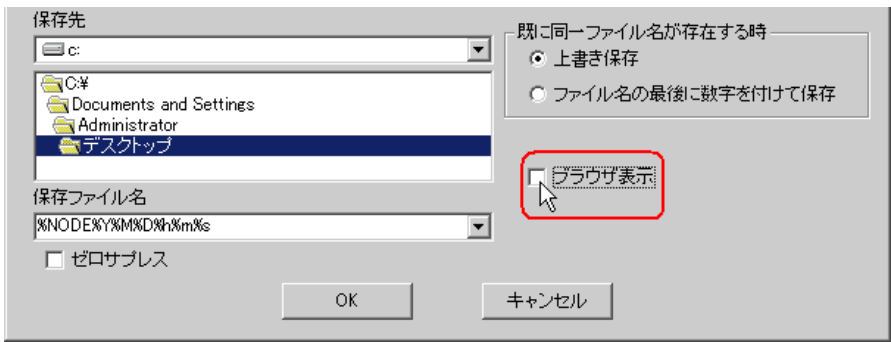

10 OK

<span id="page-9-0"></span>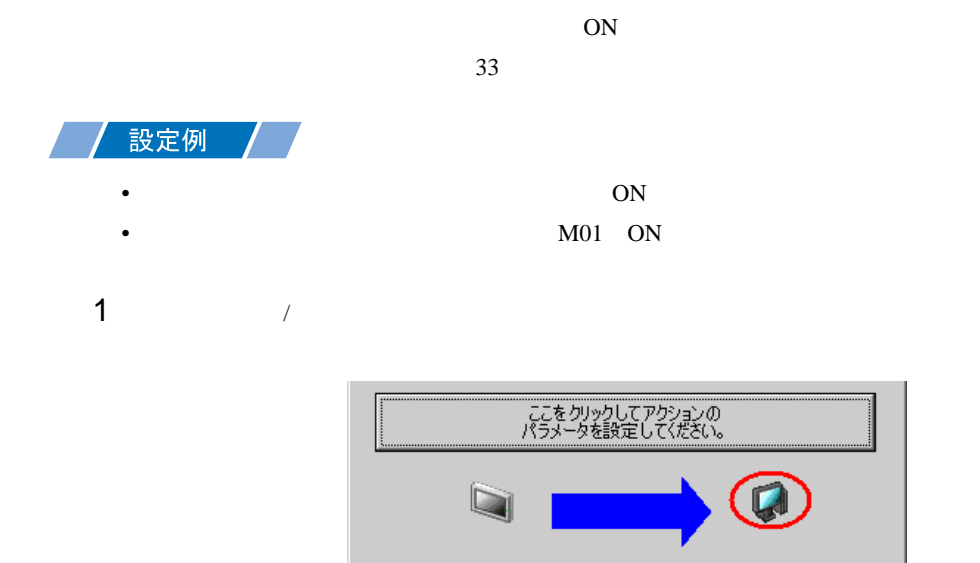

 $2$ 

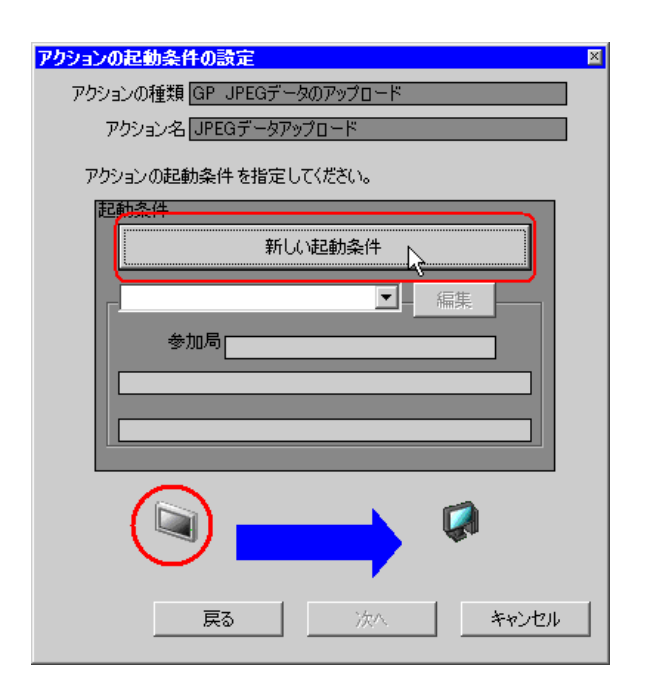

次へ

キャンセル

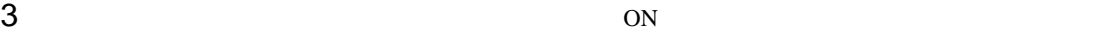

AGP1

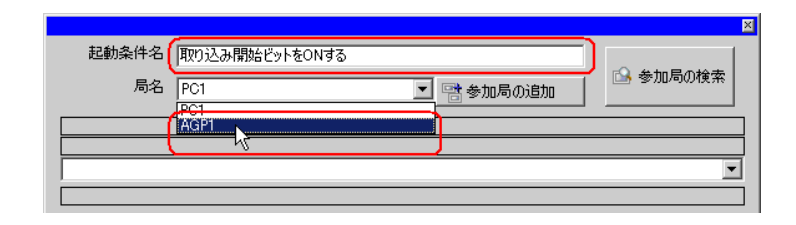

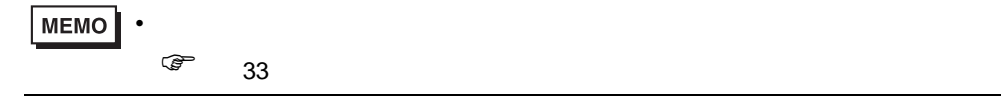

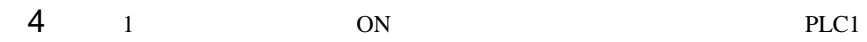

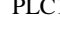

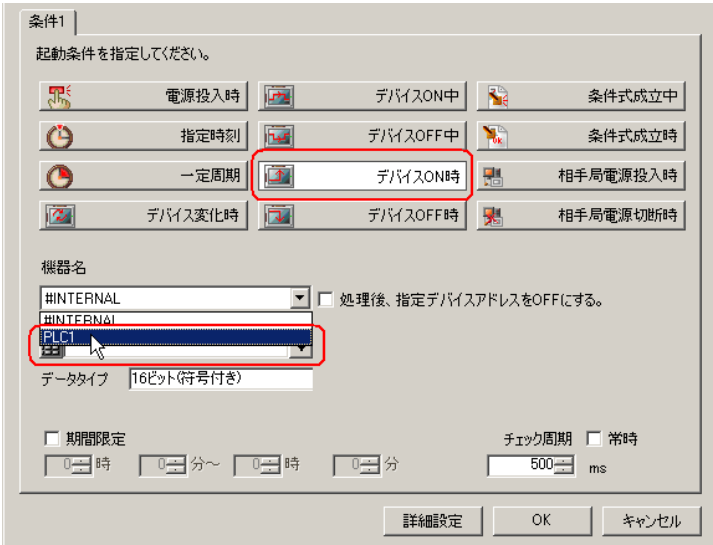

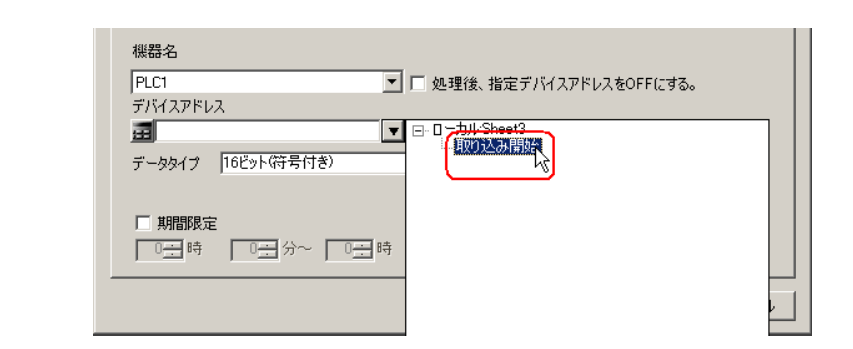

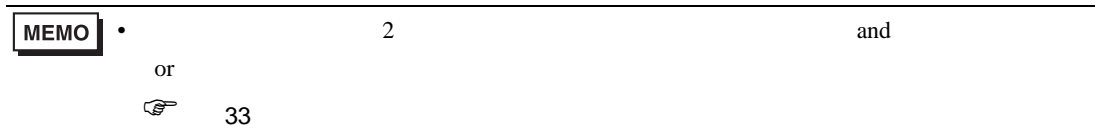

6 OK

<span id="page-12-0"></span>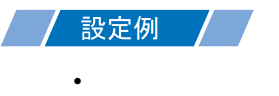

 $\overline{1}$ 

 $1$ 

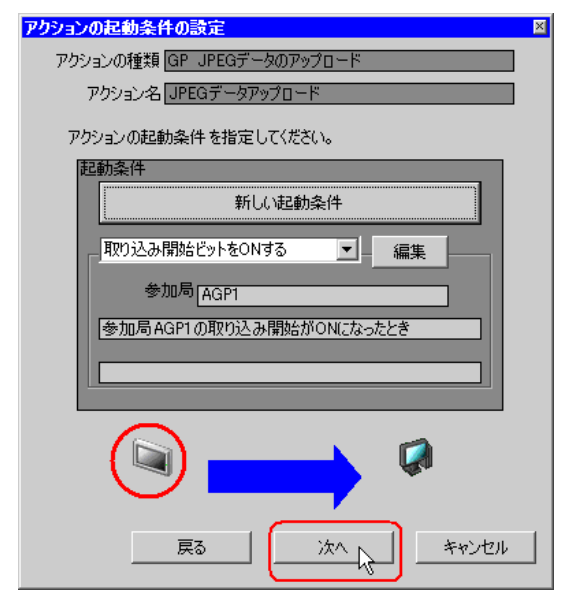

 $2$   $1$   $1$ 

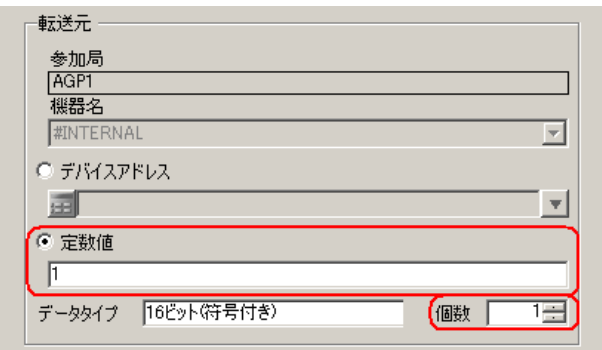

• シンボルやデバイスアドレスを指定し、各州されている道を転送データとすることもできることもできることもできることもできることもできることもできることもできることもできることもできることもできることもできることもできることもでき

<span id="page-13-0"></span>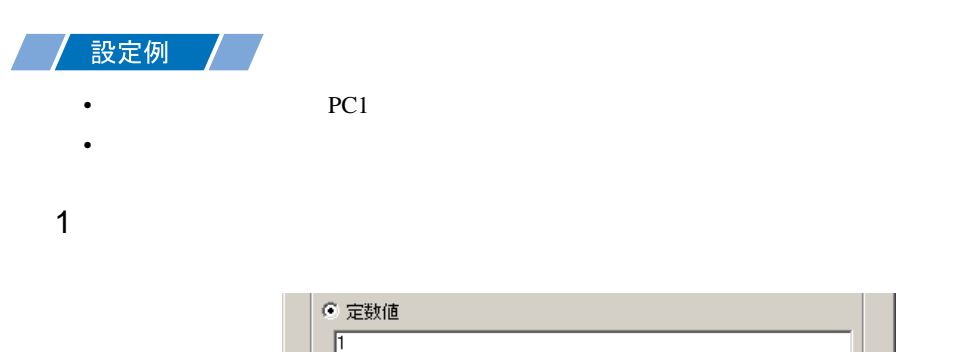

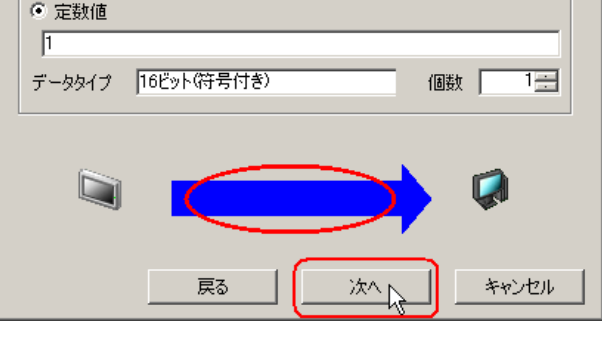

 $2$  PC1

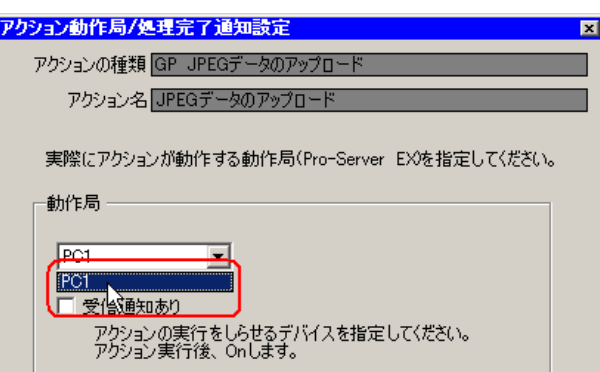

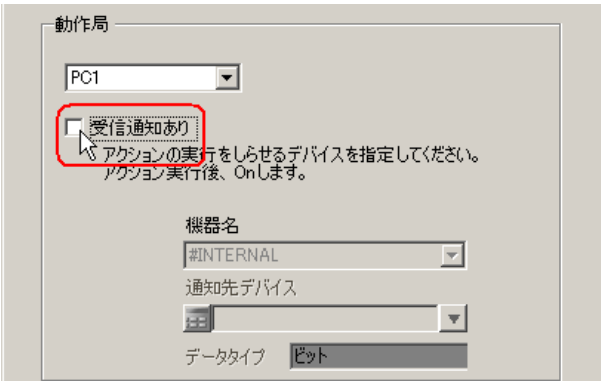

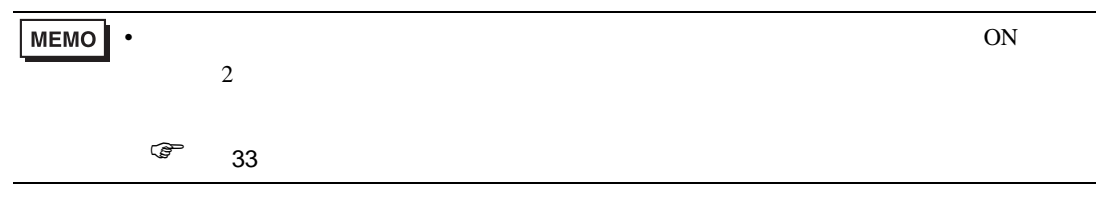

 $\mathcal{N}$ 

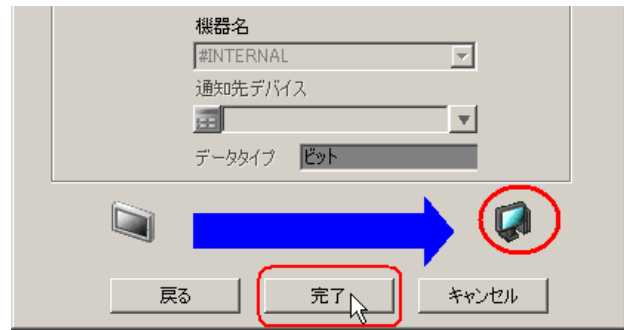

 $1$  and  $1$  density  $\Gamma$   $\Gamma$ 

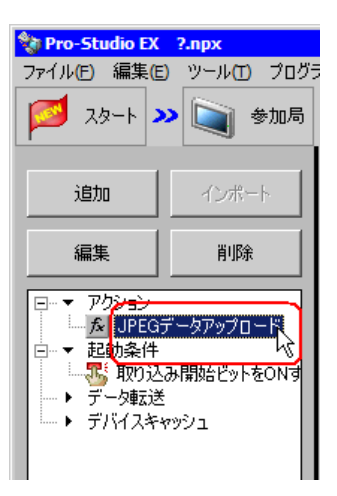

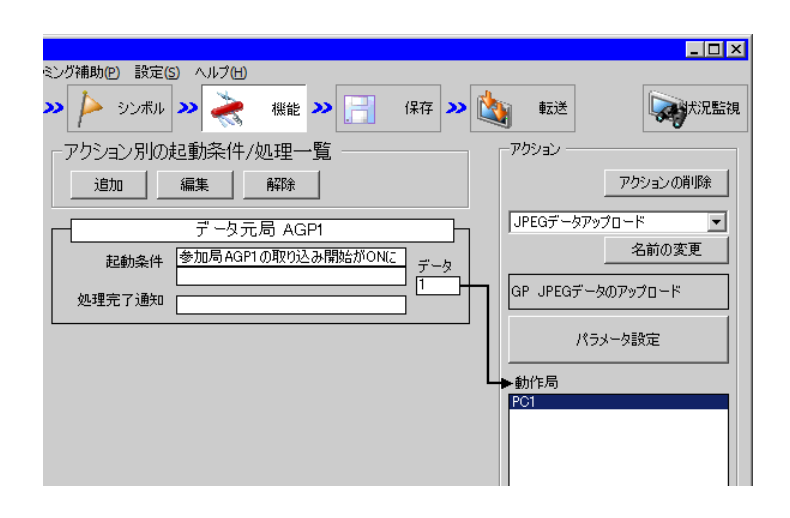

<span id="page-15-0"></span>

 $2 \t\t\t ON$ 

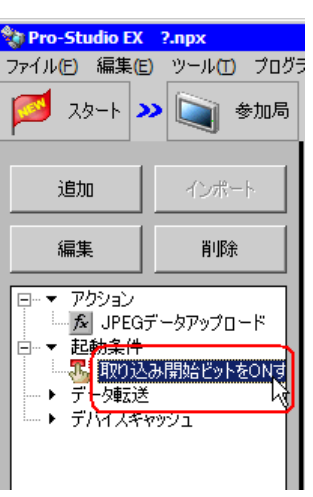

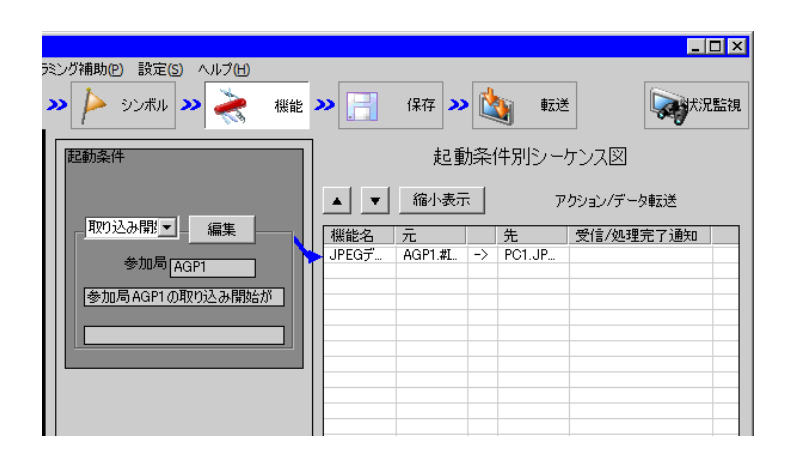

<span id="page-17-1"></span><span id="page-17-0"></span> $25$ • Pro-Server EX 重要| Pro-Server EX 設定例 / •  $\blacksquare$ • **JPEG** *JPEG* Pro-Server EX  $26$ • ネットワークプロジェクトファイルの転送は、必ず行ってください。転送を行わないと

Pro-Server EX

<span id="page-18-0"></span>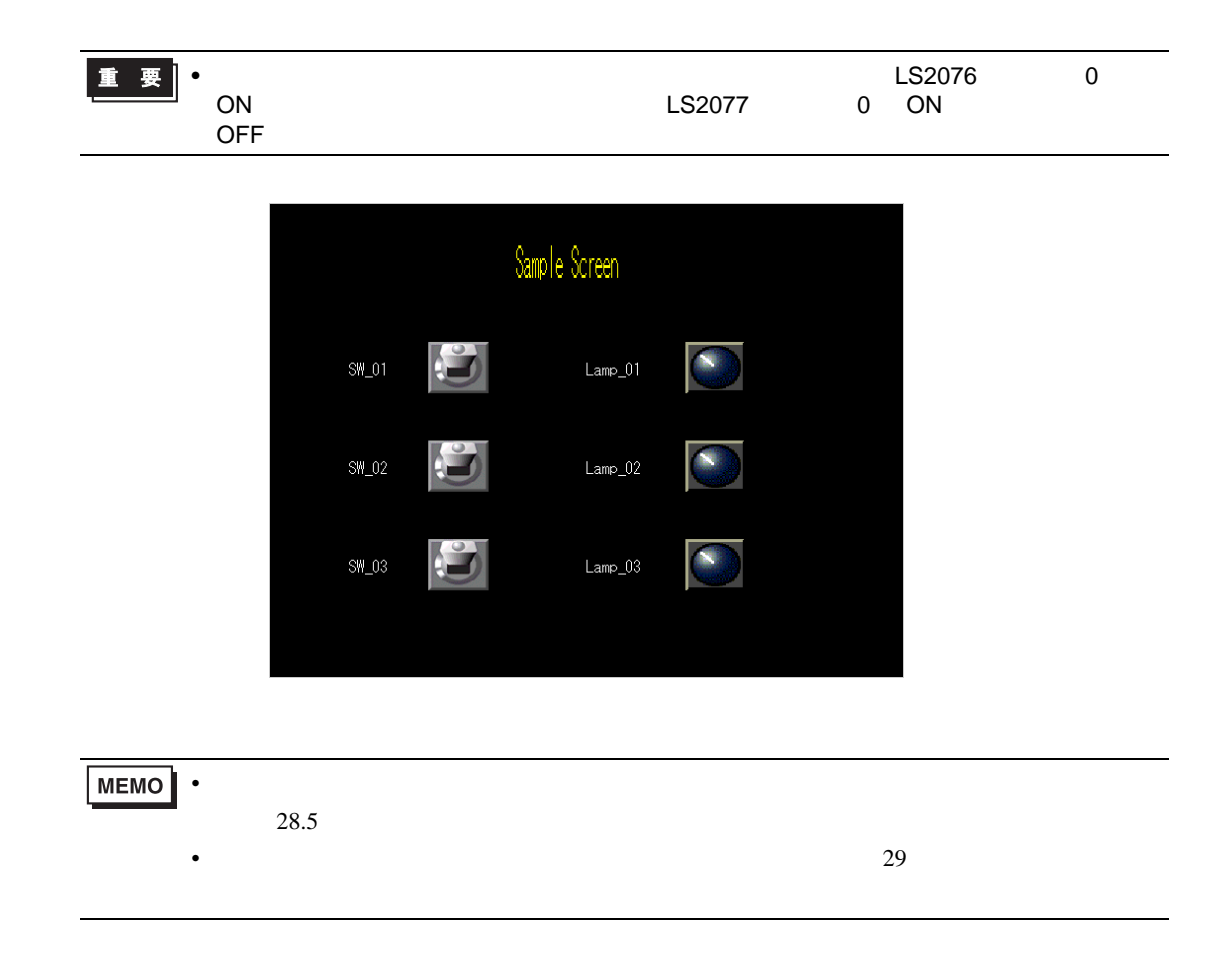

## <span id="page-19-0"></span> $11.1.1$

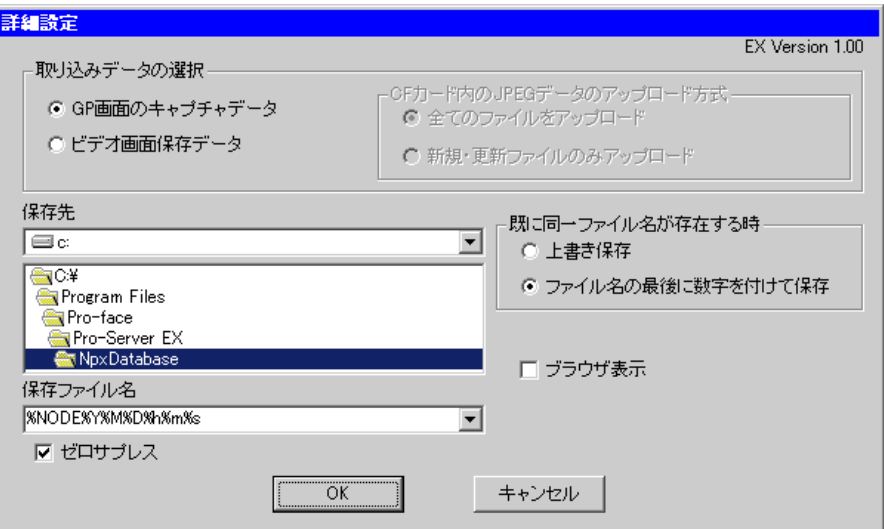

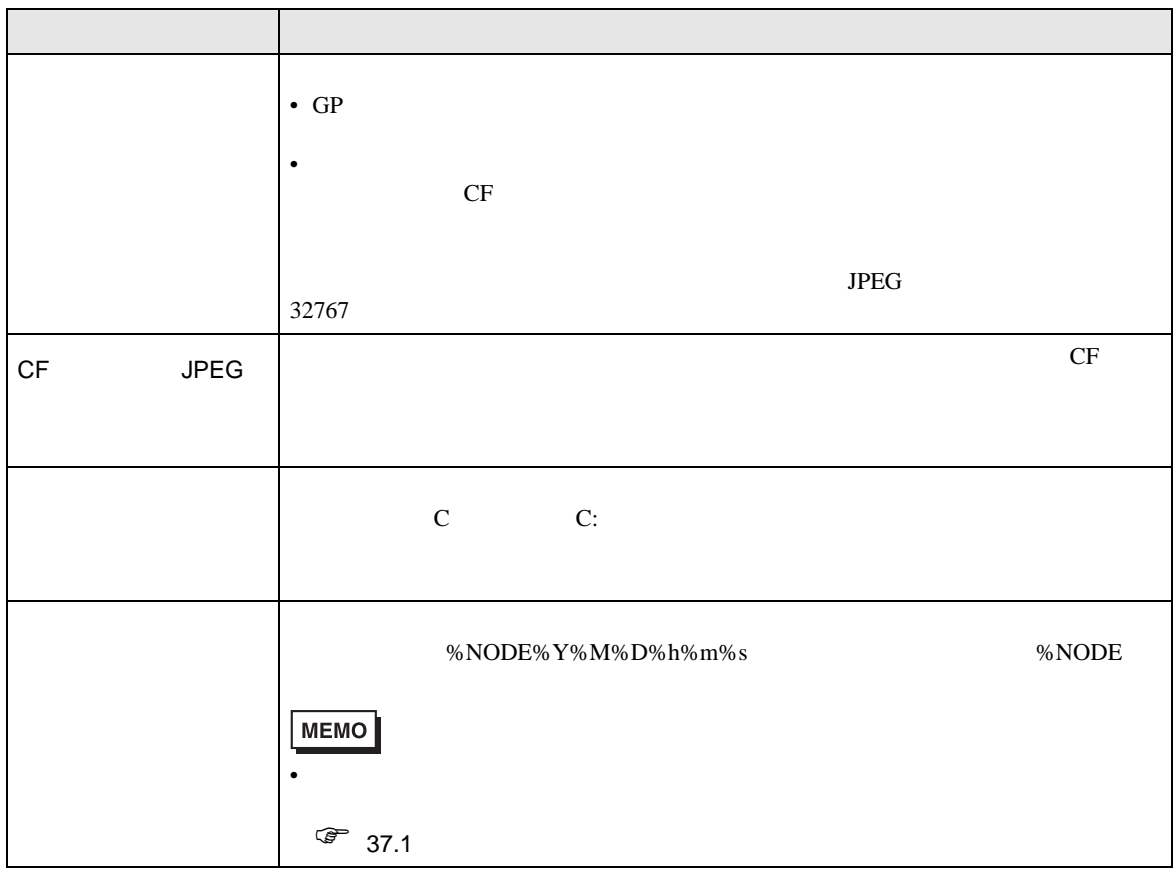

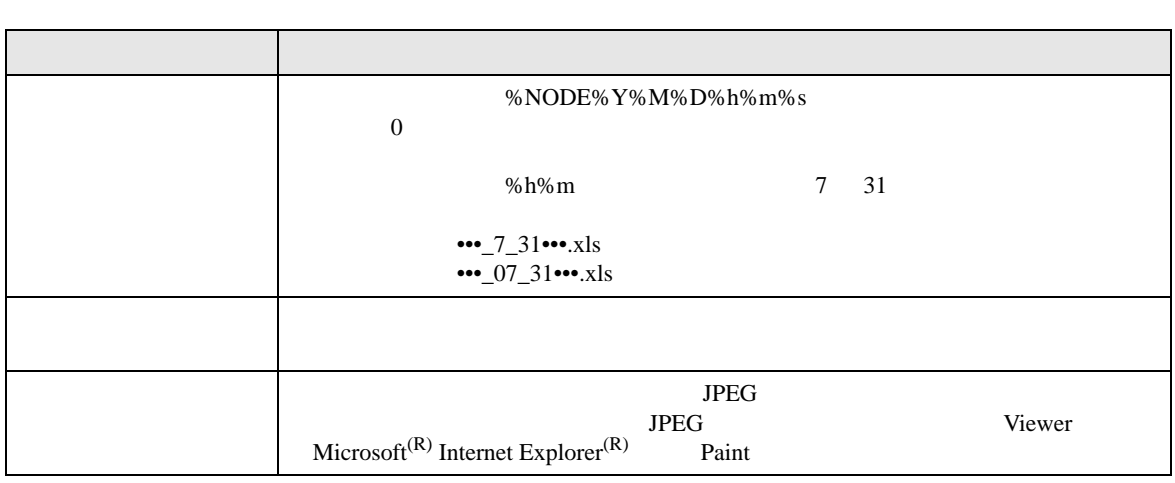

<span id="page-21-0"></span> $11.2$ 

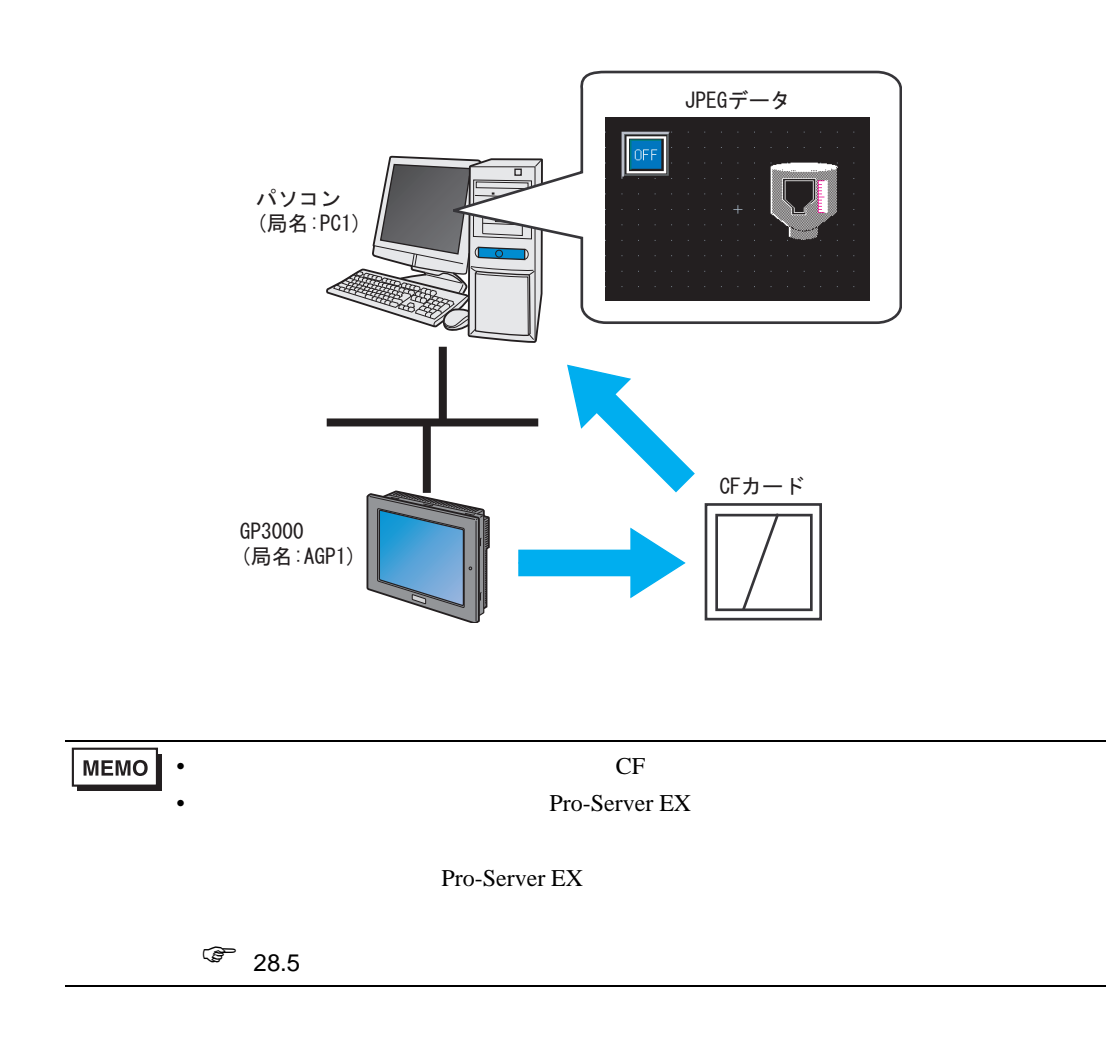

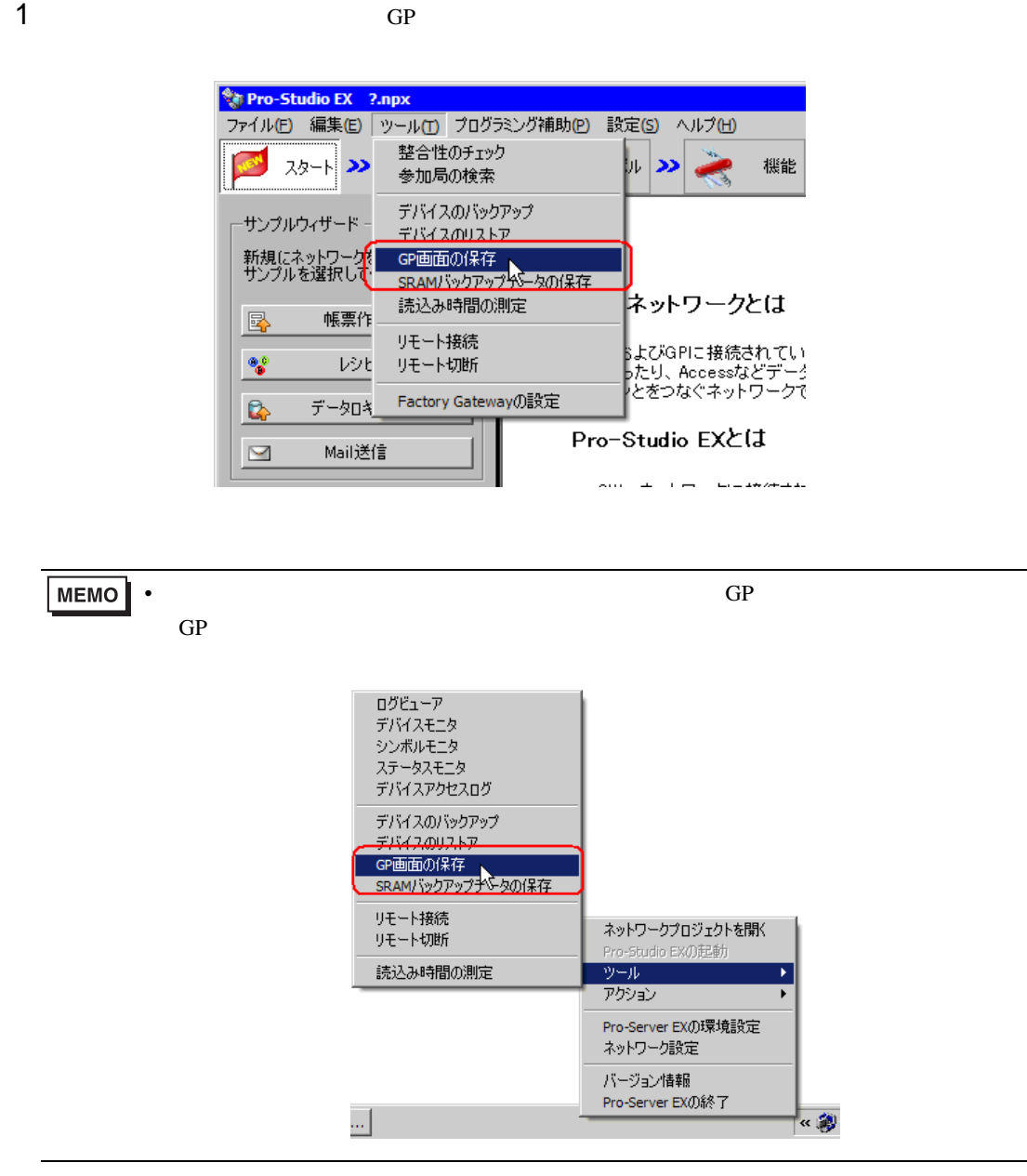

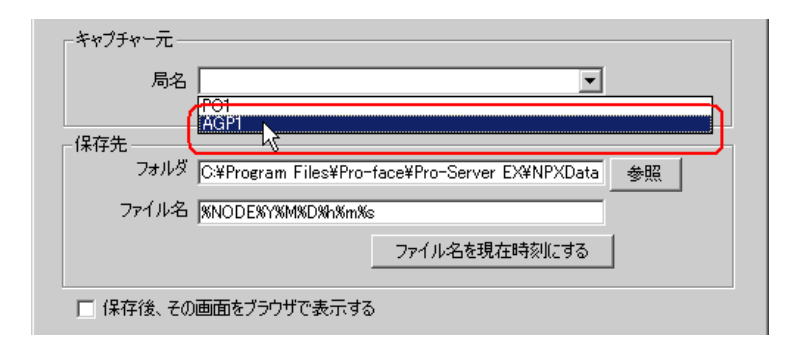

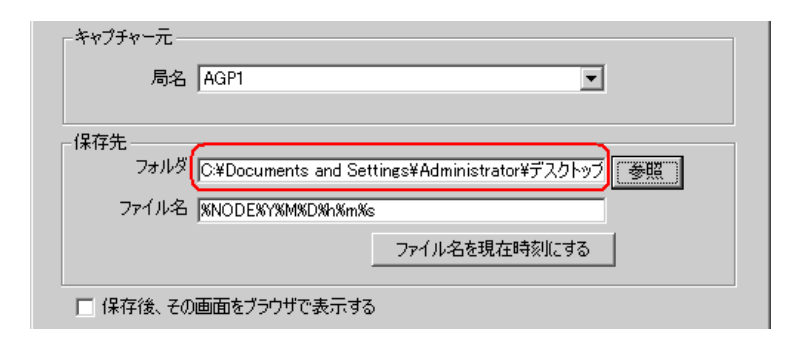

 $3$ 

 $4$ 

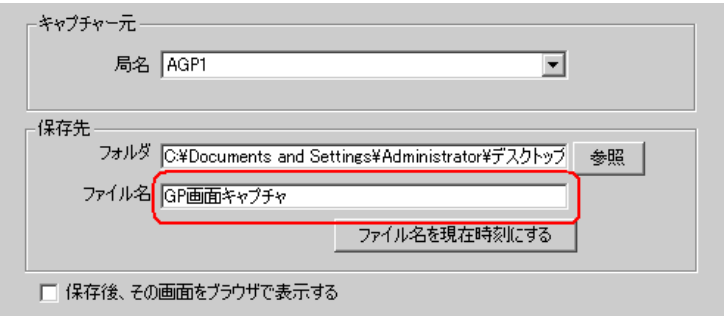

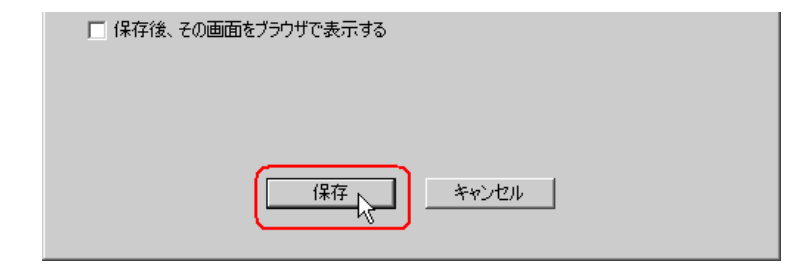

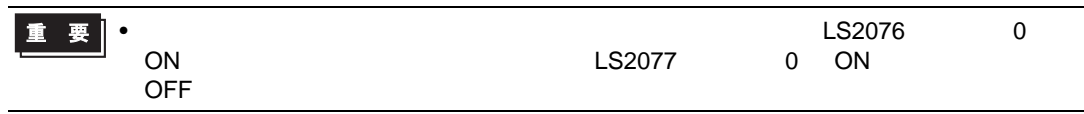

 $11.2.1$ 

■「GP 画面の保存」画面

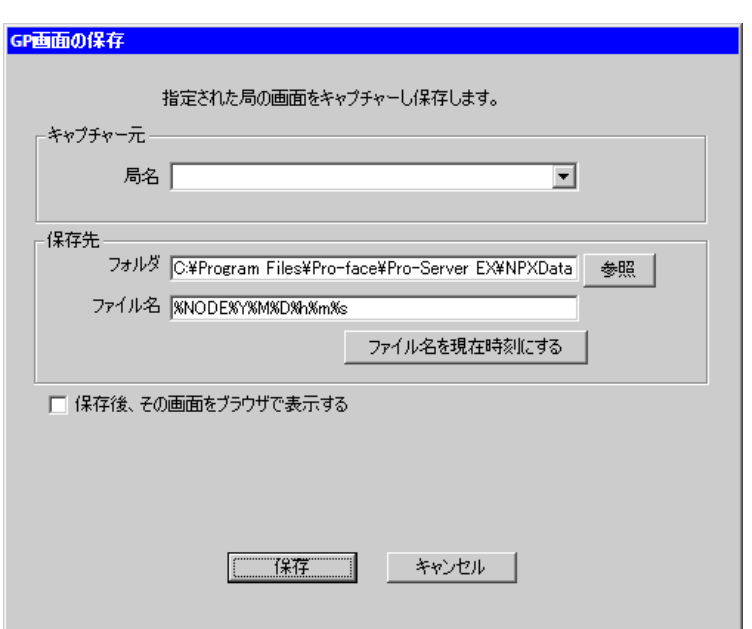

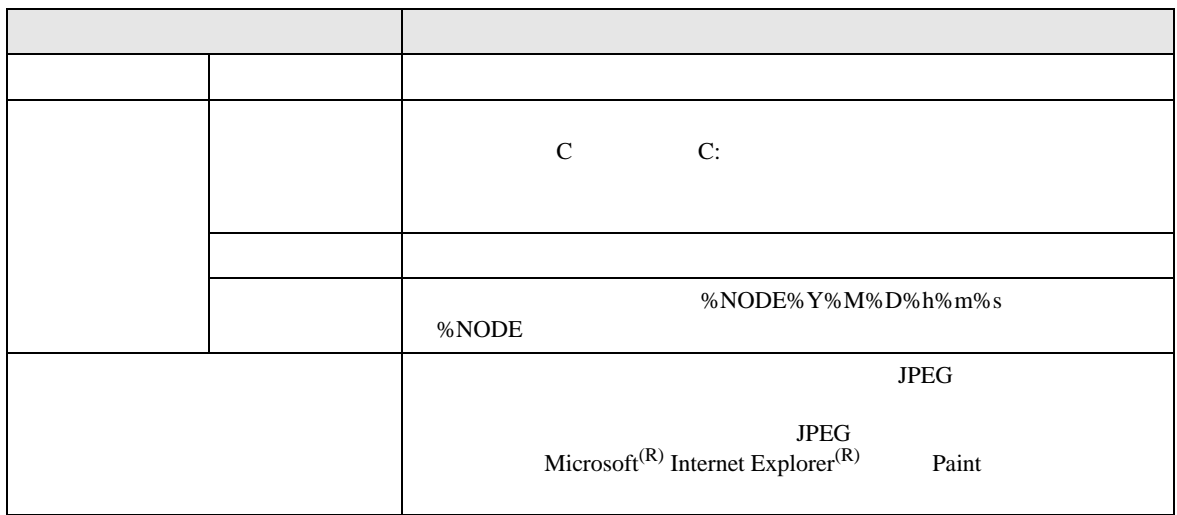

<span id="page-25-0"></span> $11.3$ 

• CF カードスロットまたは SD カードスロットがない機種では、表示器のキャプチャ画面を取り込